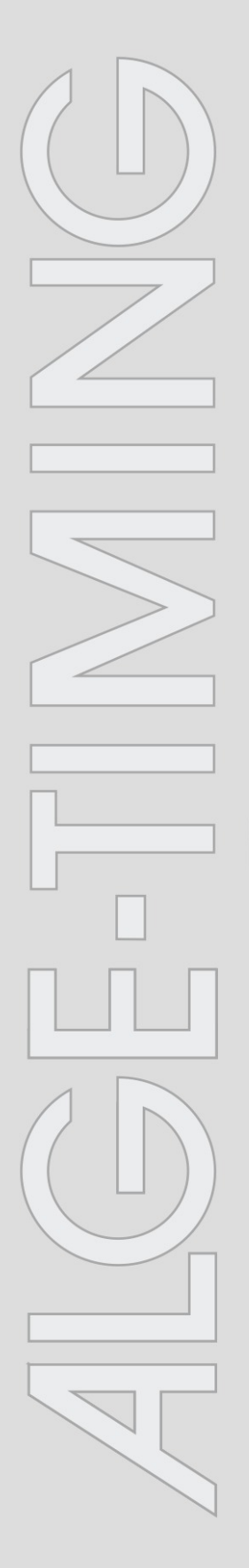

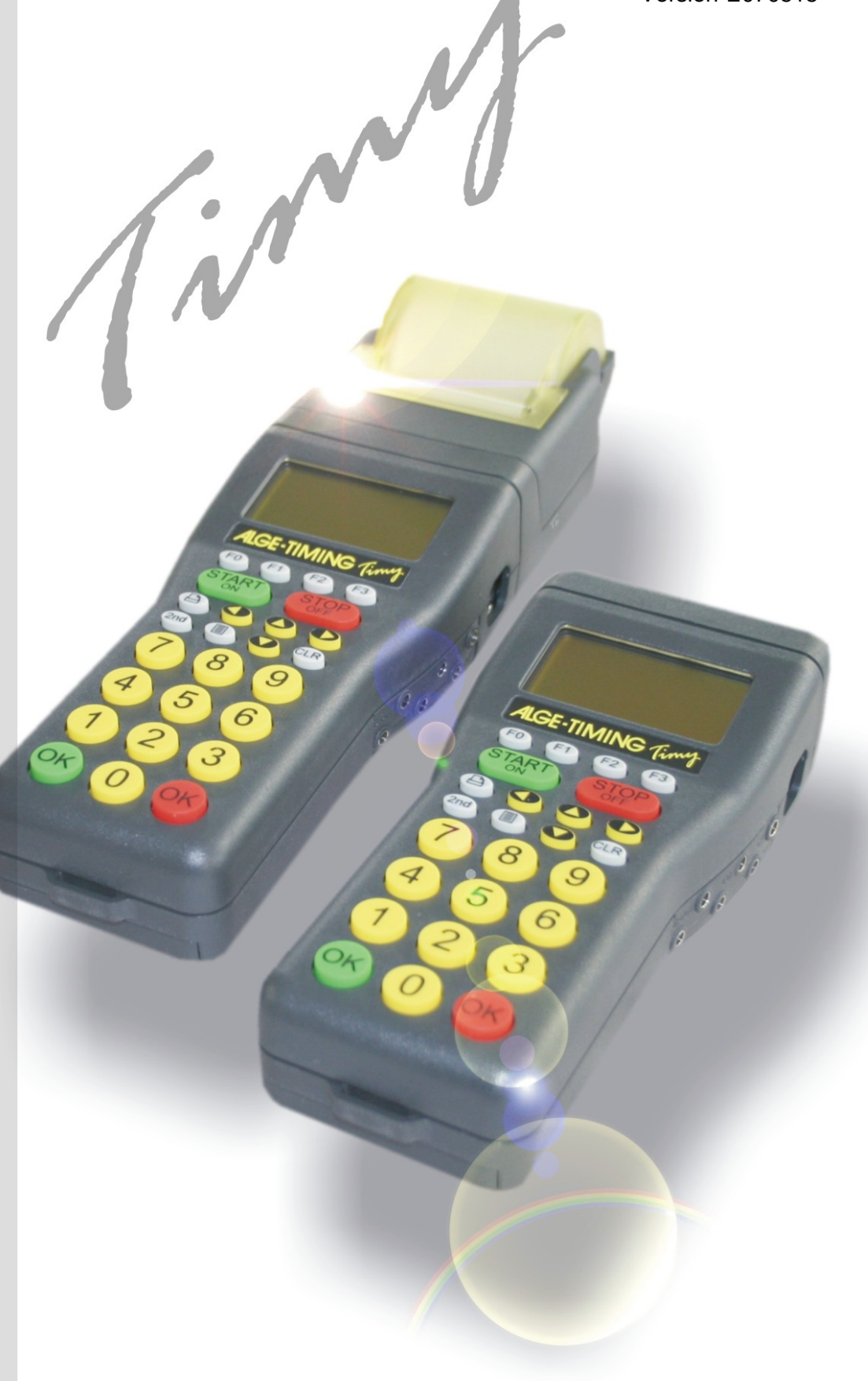

# **TrackTimer**

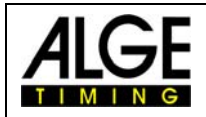

### Table of contents

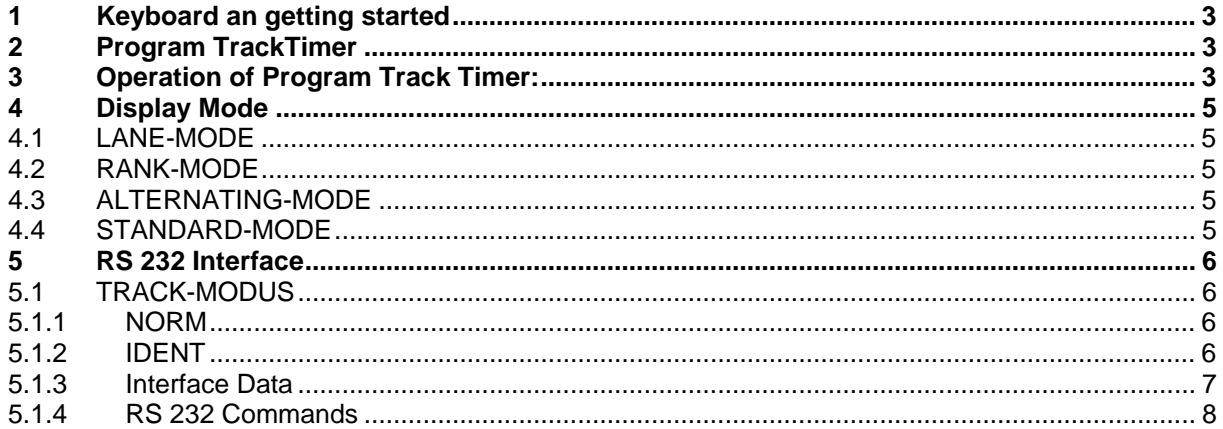

Copyright by **ALGE-TIMING** 

Technical changes reserved!

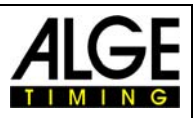

### <span id="page-2-0"></span>**1 Keyboard an getting started**

See Timy manual "GENERAL"

#### **2 Program TrackTimer**

The program TrackTimer is made for all sports with one mass start and finish arrival on different tracks (e.g. athletic, swimming). It is possible to start a race and use for each lane a different finish trigger. To operate the Timy in this mode you need additionally the Docking Station TIDO or Multichannel MC9.

Further this program works also very well for timing a single racer with intermediate times. The clock stops after each impulse and continues with the running time when pressing key <OK> (red).

#### **3 Operation of Program Track Timer:**

- Switch the Timy on as described in Timy manual GENERAL
- Select <TrackTimer>
- Clear the memory with key  $\bullet$  or  $\bullet$  and press key  $\bullet$  or  $\bullet$  (red or green).
- Input the time of day and date for synchronization and confirm it with  $\bullet$  or  $\bullet$  (or  $\circledast$ ). Make a synchronization start (e.g. with key START  $\text{C}_{\text{max}}$ ).
- Now it shows ID-number 1 and the time zero
- If you want to input another ID-number, do it with the keyboard and confirm it with  $\bullet$ or ok
- Start the race with a start impulse (channel 0) or keyboard
- Stop each competitor with finish impulse device (e.g. manual push buttons)
- If you get a wrong impulse, or if you want to see other times press  $\bullet$ .
- After the race is finished, input the next ID-number and confirm it with  $\bullet$  or  $\bullet$ , etc.

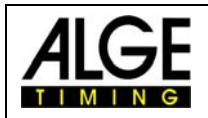

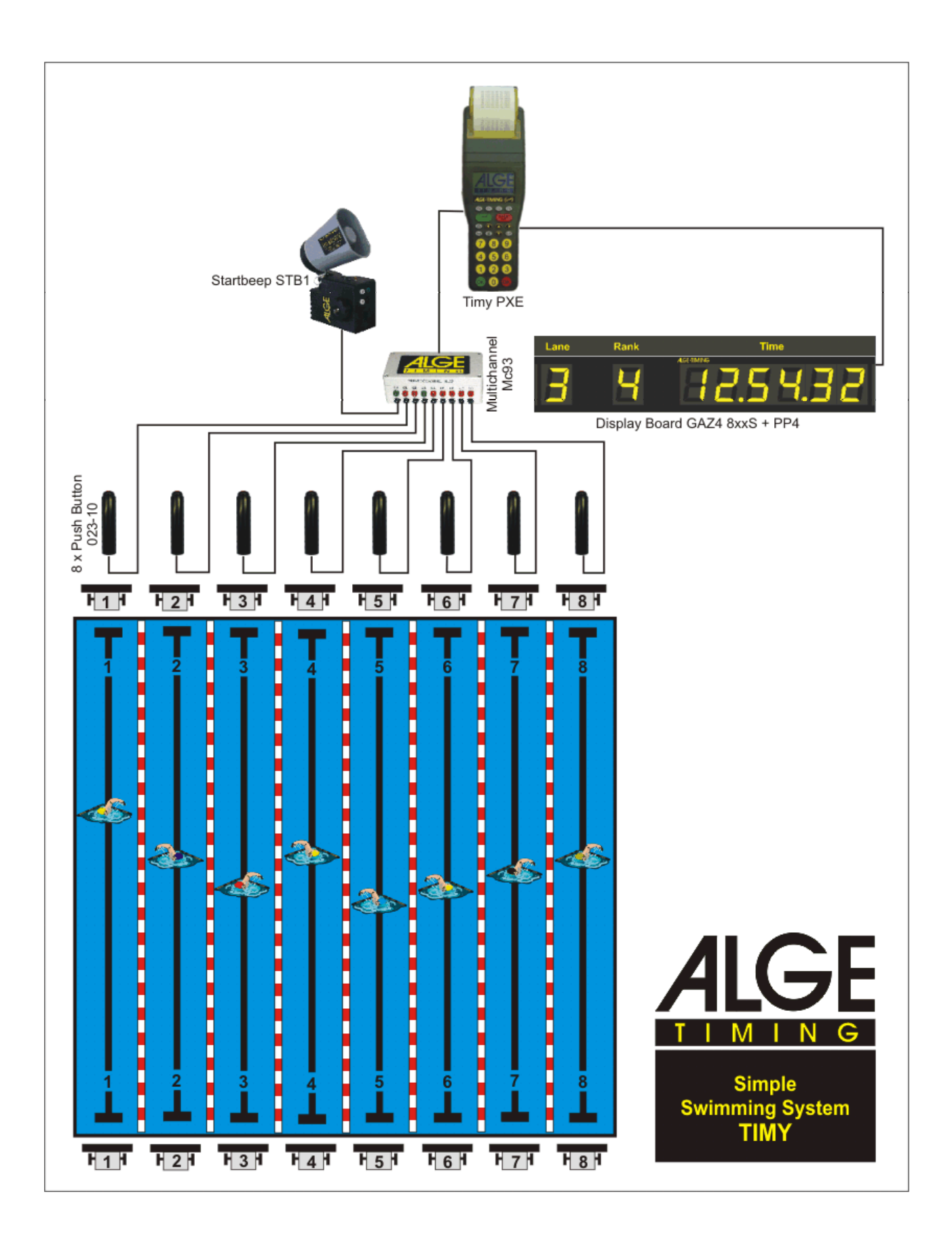

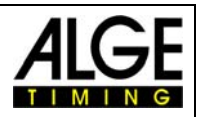

#### <span id="page-4-0"></span>**4 Display Mode**

You can select between four mode.

LANE-MODE RANK-MODE ALTERNATING-MODE STANDARD-MODE

## *4.1 LANE-MODE*

The Channel and Lane are the same. You can connect up to 8 GAZ or D-LINE with 7 digit. The running time will be shown on the display board with address 1.

Lane  $1 =$  Channel  $1 =$  Display address  $1$ Lane  $2$  = Channel  $2$  = Display address  $2$ etc.

#### *4.2 RANK-MODE*

You can connect up to 8 GAZ or D-LINE with 7 digit.. The running time will be shown on the display board with address 1

Rank 1 = Display address 1 Rank 2 = Display address 2 etc.

## *4.3 ALTERNATING-MODE*

Works on one display board with 8 digit who will show time, rank and lane. The switch for address adjustment must be on 0.

If the delay time setting is 0, the display board shows only the first stopped time. To show the next time you have to press the red "OK" button.

## *4.4 STANDARD-MODE*

Display board shows only the stopped time without rank and lane for the duration of the adiusted delay time.

<span id="page-5-0"></span>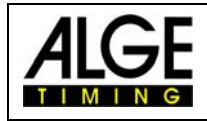

#### **5 RS 232 Interface**

#### *5.1 TRACK-MODUS*

You can select in the Menu "MAIN-MENU"->"INTERFACE"->"RS-232"->"TRACK-MODE" between two modes.

- **ISS** NORM
- **ISS** IDENT

#### **5.1.1 NORM**

On this setting the memory printing is different to the ONLINE printing. It shows on the memory print how many times the same channel was released.

 0001 c2 00:01:03.04 **03** 0001 c1 00:01:03.68 **05** 0001 c2 00:01:04.34 **04** 0001 c1 00:01:04.94 **06** 0001 c2 00:01:05.57 **05** 0001 c2 00:01:06.09 **06** 0001 c2 00:01:06.59 **07**

#### **5.1.2 IDENT**

On this setting the memory printing is the same as the ONLINE printing. It will not show the how often the channel was released.

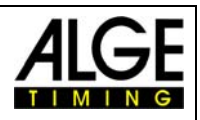

#### <span id="page-6-0"></span>**5.1.3 Interface Data**

RS 232 Interface Standard 38.400 Baud (adjustable: 2400, 4800, 9600, 19200, 38400) 8 Data Bit, no Parity Bit, 1 Stop Bit ASCII Characters

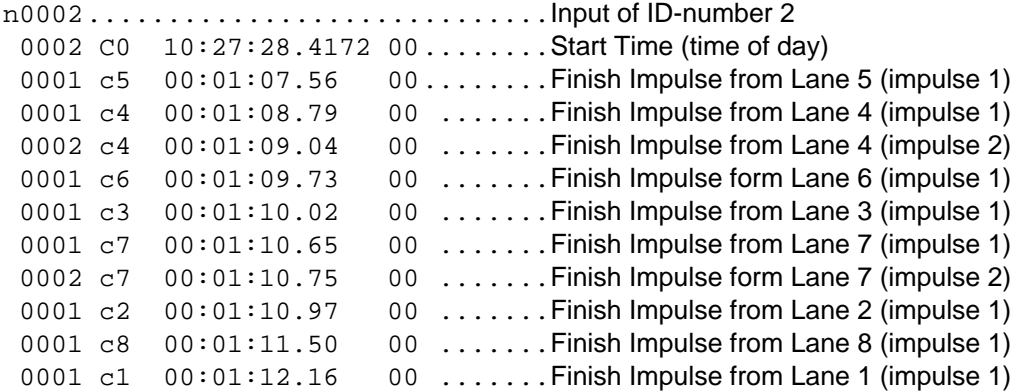

Each string ends with a carriage return

#### **Channels:**

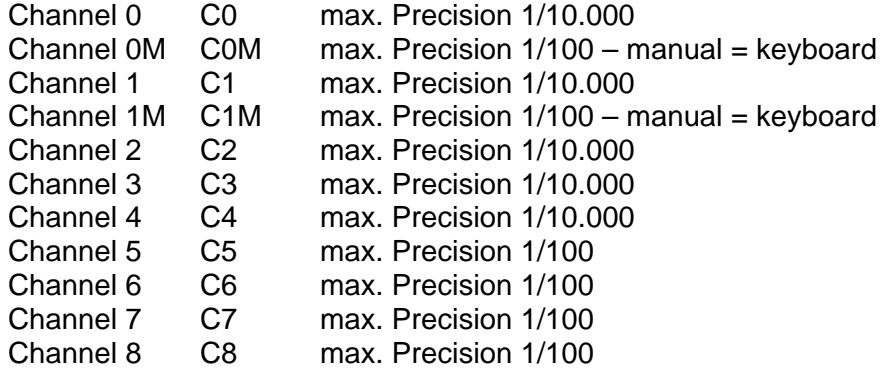

<span id="page-7-0"></span>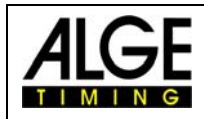

#### **5.1.4 RS 232 Commands**

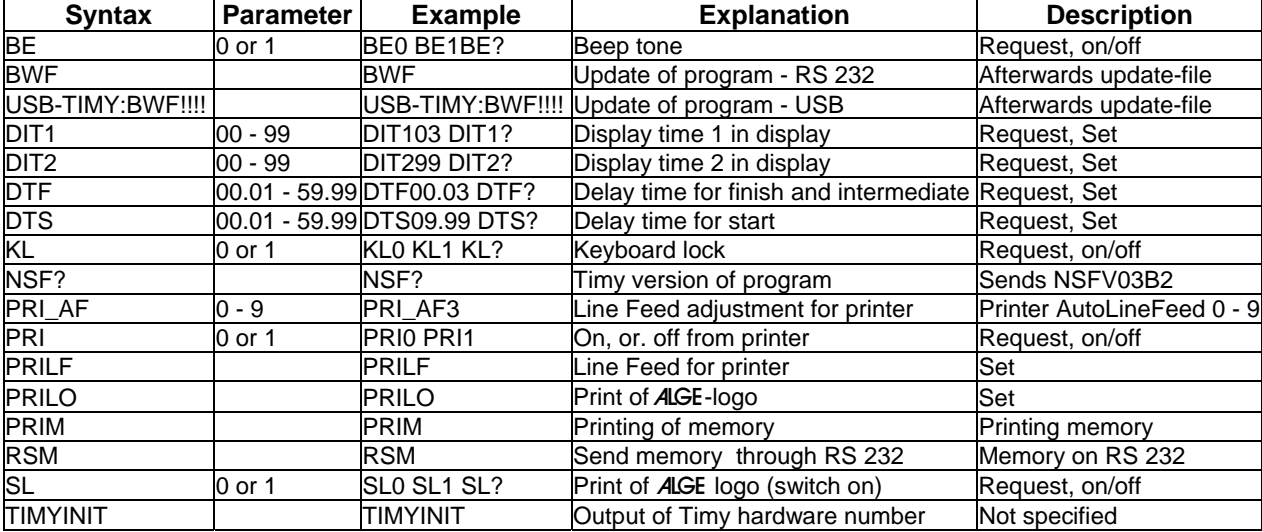